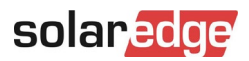

# **No-Call RMA Training**

The **No-Call RMA** process saves you time in the office and in the field. The training outlined in this document will show you how to:

- Get a faster one-truck roll resolution
- **P** Determine the Optimizer and Inverter error codes that qualify for a No-Call RMA
- $\blacksquare$  Identify error codes remotely using the SolarEdge Monitoring system
- Submit an RMA without contacting SolarEdge Support via chat or phone

### **How It Works**

- To unlock access to the No-Call RMA option, simply login to access **EDGE Academy** with your monitoring portal username and password to complete the free, online course **[No-Call RMA](https://elearning.solaredge.com/#/online-courses/e3fdf80c-3b78-41da-bc54-adca0b61be6e) Training – NA** . The course is approximately 20 to 30 minutes, and includes a 5-question quiz.
- **B** Before you begin: identify the professionals on your team who normally troubleshoot and submit RMAs and designate them to complete the No-Call RMA quiz and course. \*If they haven't already completed one of the listed prerequisites, they will be prompted to do so:

## **North America Installer Certification SolarEdge Fundamentals Training**

Within two business days after successfully completing **No-Call RMA**, SolarEdge will send the individuals an email with the subject line: No-Call RMA Confirmation. This confirms your access to a new drop down option in the Support Portal case creation: **New RMA.**

# **SolarEdge EDGE Academy**

## **Smart Energy Training at Your Convenience**

#### **Anywhere, anytime**

From basic to advanced topics, SolarEdge training is online and accessible from any computer or smart device. Have fun learning through a series of user-friendly videos and materials.

#### **No time limit**

Learn at your own pace. Get online when you have time and maintain direct access to the content after course completion. If something comes up mid-course, your progress will be saved and you can jump right back in where you left off.

## **Don't Have an EDGE Academy Account?**

Contact the SolarEdge Monitoring Portal Account Administrator at your company and request to be added as a user. Then, navigate to solaredge.com—login to access EDGE Academy, Monitoring Portal, and Designer.